## Training Signalling Pathway Maps to Biochemical Data with Constrained Fuzzy Logic using CNORfuzzy

Melody K.Morris<sup>1</sup> and Thomas Cokelaer  $*$ <sup>2</sup>

<sup>1</sup>Department of Biological Engineering, Massachusetts Institute of Technology, Cambridge MA, U.S. <sup>2</sup>European Bioinformatics Institute, Saez-Rodriguez group, Cambridge, United Kingdom

April 27, 2020

## Contents

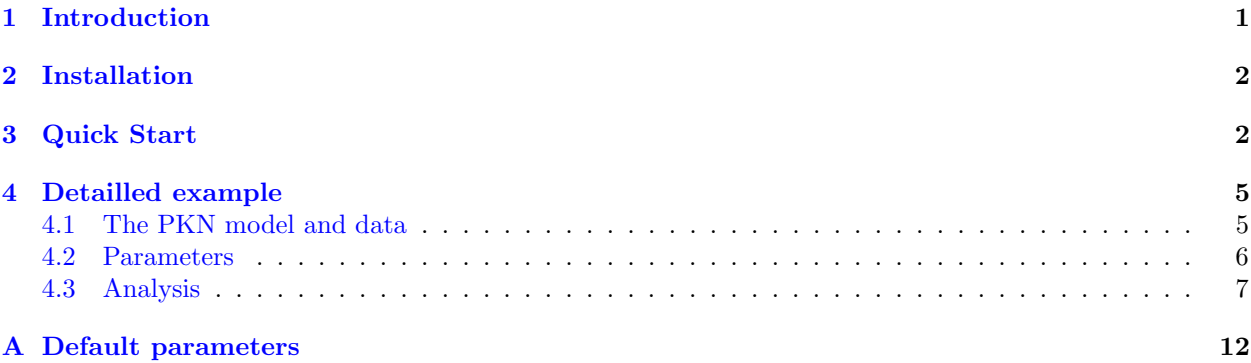

## <span id="page-0-0"></span>1 Introduction

Mathematical models are used to understand protein signalling networks so as to provide an integrative view of pharmacological and toxicological processes at molecular level. CellNOptR  $[1]$  is an existing package (see <http://bioconductor.org/packages/release/bioc/html/CellNOptR.html>) that provides functionalities to combine prior knowledge network (about protein signalling networks) and perturbation data to infer functional characteristics (of the signalling network). While  $CellNOptR$  has demonstrated its ability to infer new functional characteristics, it is based on a boolean formalism where protein species are characterised as being fully active or inactive. In contrast, the Constraint Fuzy Logic formalism [\[4\]](#page-10-1) implemented in this package (called CNORfuzzy) generalises the boolean logic to model quantitative data.

The constrained Fuzzy Logic modelling (also denoted cFL) is fully described in [\[4\]](#page-10-1). It was first implemented in a Matlab toolbox CellNOpt (available at [http://www.ebi.ac.uk/saezrodriguez/software.](http://www.ebi.ac.uk/saezrodriguez/software.html#CellNetOptimizer) [html#CellNetOptimizer](http://www.ebi.ac.uk/saezrodriguez/software.html#CellNetOptimizer)). More information about the methods and application of the Matlab pipeline can be found in references [\[3,](#page-10-2) [4\]](#page-10-1).

In this document, we show how to use the CNORfuzzy on biological model/data sets. Since CNORfuzzy and this tutorial use functions from  $CellNOptR$ , it is strongly recommended to read the  $CellNOptR$  tutorial before carrying on this tutorial.

<sup>\*</sup>cokelaer@ebi.ac.uk

## <span id="page-1-0"></span>2 Installation

 $CNORfuzzy$  depends on  $CellNOptR$  and its dependencies (bioconductor packages) and nloptr, which can be installed in R. It may take a few minutes to install all dependencies if you start from scratch (i.e, none of the R packages are installed on your system). Then, you can install  $CNORfuzzy$  similarly:

```
if (!requireNamespace("BiocManager", quietly=TRUE))
     install.packages("BiocManager")
BiocManager::install("CNORfuzzy")
```
These two packages depends on other R packages (e.g., RBGL, nloptr), which installation should be smooth. Note, however, that there is also an optional dependency on the Rgraphviz package, whose compilation may be tricky under some systems such as Windows (e.g., if the graphviz library is not installed or compiler not compatible). Next release of Rgraphviz shoudl fix this issue. Meanwhile, if Rgraphviz cannot be installed on your sytem, you should still be able to install CellNOptR and CNORfuzzy packages and to access most of the functionalities of these packages. Note also that under Linux system, some of these packages necessitate the R-devel package to be installed (e.g., under Fedora type sudo yum install R-devel).

Finally, once *CNORfuzzy* is installed you can load it by typing:

library(CNORfuzzy)

## <span id="page-1-1"></span>3 Quick Start

In this section, we will show you how to run the pipeline to optimise a set of model and data and how to get the optimised model using the constrained fuzzy logic.

As in CellNOptR, there is a function that does most of the job for you, which is called  $CNORwrapFuzzy$ . We will detail this function step by step in the next section but for now, let us see how to obtain an optimised model in a few steps. First, we need a model and a data set. We will use the same toy model as in CellNOptR:

library(CNORfuzzy) data(CNOlistToy, package="CellNOptR") data(ToyModel, package="CellNOptR")

The object ToyModel is a data frame that contains the Prior Knowledge Network (PKN) about the model. For instance, it contains a list of all reactions (see Table [1\)](#page-1-2). A graphical representation of the model is shown in Figure [1.](#page-2-0) See CellNOptR tutorial for more details [\[1\]](#page-10-0).

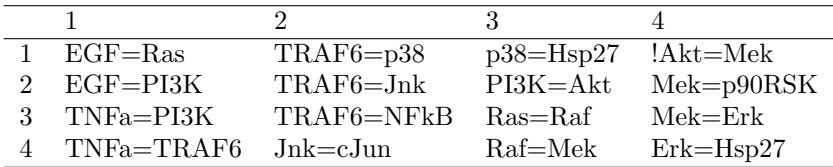

<span id="page-1-2"></span>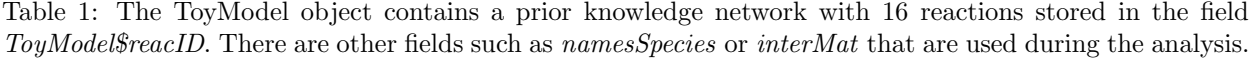

The object CNO list Toy is a CNO list object that contains measurements of elements of a prior knowledge network under different combinations of perturbations of other nodes in the network. A CNOlist comprises the names of the signals, cues, stimuli and inhibitors and is used to represent the PKN model with colored nodes as in Figure [1.](#page-2-0)

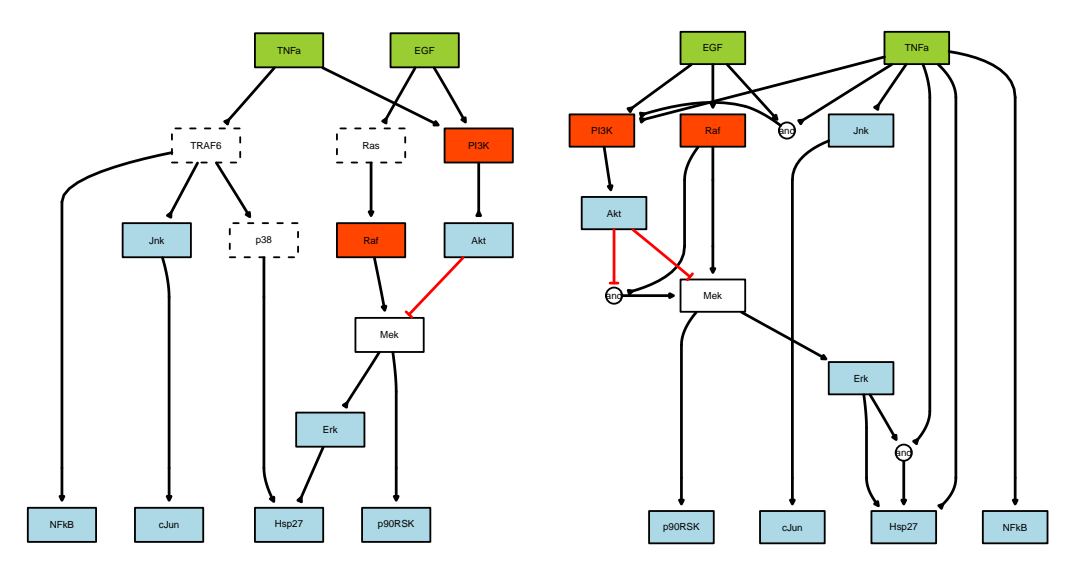

<span id="page-2-0"></span>Figure 1: The original PKN model (left panel). The colors indicate the signals (green), readouts (blue) and inhibitors (red) as described by the data. The dashed white nodes shows species that can be compressed. The right panel is the compressed and expanded model as used by the analysis (See reference [\[1\]](#page-10-0) for details).

Note that in CellNOptR version above 1.3.28, a new class called CNO list is available. We strongly recommend to use it since future version of CellNOptR and CNORfuzzy will use this class instead of the list returned by makeCNOlist. You can easily convert existing CNOlist (like the R data set called CNOlistToy built with  $makeCNOlist$ ).

```
data(CNOlistToy, package="CellNOptR")
CNOlistToy = CNOlist(CNOlistToy)
print(CNOlistToy)
```
class: CNOlist cues: EGF TNFa Raf PI3K inhibitors: Raf PI3K stimuli: EGF TNFa timepoints: 0 10 signals: Akt Hsp27 NFkB Erk p90RSK Jnk cJun variances: Akt Hsp27 NFkB Erk p90RSK Jnk cJun -- To see the values of any data contained in this instance, just use the appropriate getter method (e.g., getCues(cnolist), getSignals(cnolist), ...

You can also visualise the CNO list using the *plot* method (see Figure [2\)](#page-4-2) that will produce a plot with a subplot for each signal (column) and each condition (row), and an image plot for each condition that contains the information about which cues are present (last column). See CellNOptR tutorial for more details [\[1\]](#page-10-0).

```
# with the old CNOlist (output of makeCNOlist), type
data(CNOlistToy, package="CellNOptR")
plotCNOlist(CNOlistToy)
# with the new version, just type:
CNOlistToy = CNOlist(CNOlistToy)
plot(CNOlistToy)
```
Next, we set up a list of parameters that are related to (i) the genetic algorithm used in the optimisation step, (ii) the transfer functions associated to fuzzy logic formalism, (iii) a set of optimisation parameters related to the fuzzy logic. The list of parameters is also used to store the Data and Model objects. There is a function that will help you managing all the parameters, which is called *defaultParametersFuzzy* and is used as follows:

```
paramsList = defaultParametersFuzzy(CNOlistToy, ToyModel)
paramsList$popSize = 50
paramsList$maxGens = 50
paramsList$optimisation$maxtime = 30
```
In the next section, we will show how to set up the parameters more specifically. Here, we reduced the default values of some parameter to speed up the code and also because the algorithm converges quickly for this particular example.

Once we have the data, model and parameters, we can optimise the model against the data. This is done thanks to the function CNORwrapFuzzy. In principle, as we will see later the fuzzy approach requires to run several optimisations. Therefore, you need to loop over several optimisations before getting the final results. This is done with the following code:

```
N = 1allRes = list()paramsList$verbose=TRUE
for (i \text{ in } 1:N)Res = CNORwrapFuzzy(CNOlistToy, ToyModel, paramsList=paramsList)
     allRes[[i]] = Res}
```
As you can see, we set  $N=1$  because in the case of the ToyModel a single optimisation suffices. We provide this sample code that is generic enough to be used with more complex data sets (see next section for a more complex example).

After each optimisation, the results are saved in a temporary object Res that is appended to a list allRes that stored all the results. Each variable Res stores the reduced and refined models [\[4\]](#page-10-1) that are used by the compileMultiRes function to build up a summary:

summary = compileMultiRes(allRes,show=FALSE)

Note that we set show=FALSE because the resulting plot is meaningless for this example. The next section shows an example with the option  $show=TRUE$  and describes the resulting plot.

Finally, we produce a plot of our analysis that is similar to the one produce by the plotCNOList function (left panel in Figure [2\)](#page-4-2), except that the simulated data is overlaid in dashed lines and the background color indicates the difference between the simulated and experimental data (right panel in Figure [2\)](#page-4-2). The plot is generated with the following command:

```
plotMeanFuzzyFit(0.1, summary$allFinalMSEs, allRes,
     plotParams=list(cmap_scale=0.5, cex=.9, margin=0.3))
[1] "The following species are measured: Akt, Hsp27, NFkB, Erk, p90RSK, Jnk, cJun"
[1] "The following species are stimulated: EGF, TNFa"
[1] "The following species are inhibited: Raf, PI3K"
```
The next section will explain how to chose the first argument, which is arbitrary set to 0.1 in this example.

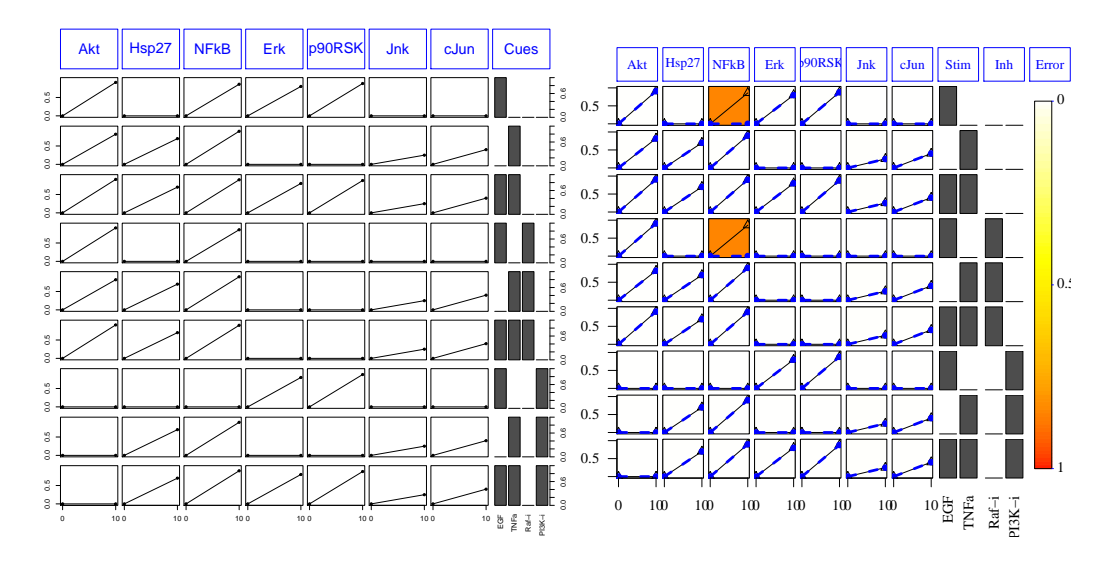

<span id="page-4-2"></span>Figure 2: The actual data are plotted with *plotCNOlist* from the CellNOptR package (left panel). The results of simulating the data with our best model compared with the actual data are plotted with plotMeanFuzzyFit (right panel) where the simulated data is overlaid in dashed blue lines and the background indicates the absolute difference between model and data. The red boxes indicates a missing link as explained in [\[3\]](#page-10-2). The colors convention is as follows: greener=closer to 0 difference, redder=closer to 100% difference. Here the light pink boxes indicates a difference about 50%.

The results shown in Figure [2](#page-4-2) shows a very good agreement between the final model selected by the fuzzy logic approach and the experimental data except for the case of NFkB specie. It has been found that this is related to a missing link between NFkB and PI3K species in the PKN model [\[3\]](#page-10-2). Yet, the overall results is better that the one obtained with the boolean approach [\[1,](#page-10-0) [3\]](#page-10-2).

### <span id="page-4-0"></span>4 Detailled example

#### <span id="page-4-1"></span>4.1 The PKN model and data

The CellNOptR package contains a data set that is more realistic, which is part of the network analysed in [\[5\]](#page-10-3) and comprises 40 species and 58 interactions in the PKN. This network was also used for the signaling challenge in DREAM4 (see <http://www.the-dream-project.org/>). The associated data was collected in hepatocellular carcinoma cell line HepG2 [\[2\]](#page-10-4). The prior knowledge network is presented in Figure [3.](#page-5-1) In this section, we will proceed to the same analysis as above taking more time to understand how to set the parameters and chose the proper threshold.

library(CNORfuzzy) data(DreamModel, package="CellNOptR") data(CNOlistDREAM, package="CellNOptR")

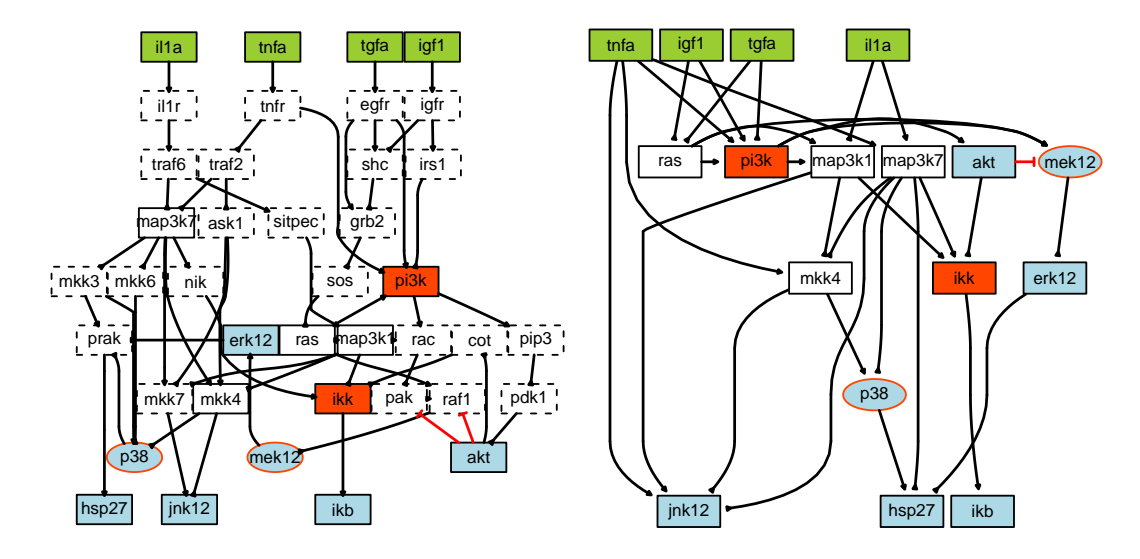

<span id="page-5-1"></span>Figure 3: The left panel shows the original PKN model (DREAM data). Right panel shows the compressed and expanded model. See caption of Figure [1](#page-2-0) for the color code.

#### <span id="page-5-0"></span>4.2 Parameters

As mentioned earlier the ToyModel is a very simple example: the Genetic Algorithm converge quickly even with small population and only one instance of optimisation suffices to get the optimal model. The DREAM case is mode complex. We will need a more thorough analysis. First, let us look at the parameters in more details. The following sample codes shows what are the parameters that a user can change. Let us start with the Genetic Algorithm parameters.

```
# Default parameters
paramsList = defaultParametersFuzzy(CNOlistDREAM, DreamModel)
# Some Genetic Algorithm parameters
paramsList$popSize = 50
paramsList$maxTime = 5*60paramsList$maxGens = 200
paramsList$stallGenMax = 50
paramsList$verbose = FALSE
```
First, we use set a list of default parameters (line 2). We could keep the default values but to show how to change them, let us manually set the population size (line 4), the maximum time for a Genetic Algorithm optimisation (line 5), the maximum number of generation (line 6) and the maximum number of stall generation (line 7). Note that care must be taken on the lower and upper cases names (a non homogeneous caps convention is used!).

Next, let us look at the fuzzy logic parameters. There are three types: Type1Funs, Type2Funs and ReductionThreshold. In the code below, we set the Type1Funs parameters. It contains the parameter of the Hill transfer functions. It is a matrix of n transfer functions times the 3 parameters q, n and k. The parameter g is the gain of the transfer function (set to 1).  $k$  is the sensitivity parameter which determines the midpoint of the function.  $n$  is the Hill coefficient, which determines the sharpness of the sigmoidal transition between the high and low output node values (see Figure [6-](#page-9-0)a for a graphical representation).

```
# Default Fuzzy Logic Type1 parameters (Hill transfer functions)
nrow = 7paramsList$type1Funs = matrix(data = NaN,nrow=nrow,ncol=3)
paramsList$type1Funs[, 1] = 1paramslist$type1Funs[, 2] = c(3, 3, 3, 3, 3, 3, 1.01)paramsList$type1Funs[,3] = c(0.2, 0.3, 0.4, 0.55, 0.72,1.03, 68.5098)
```
Note that the last value of n is set to 1.01 because a Hill coefficient n of 1 is numerically unstable. Note also that  $68.5095$  is the maximum k value to be used.

The parameters Type 2Funs set transfer functions that connects stimuli to downstream species. They are used so that these species can be connected with different transfer functions if desired. There is no need to change these transfer function parameters except for the number of rows by changing nrow to a differnt value. Note that nrow must be consistent (identical) for the Type1Funs and Type2Funs parameters.

```
# Default Fuzzy Logic Type2 parameters
nrow = 7paramsList$type2Funs = matrix(data = NaN,nrow=ncw,ncol=3)paramsList$type2Funs[, 1] = seq(from=0.2, to=0.8, length=ncow)#paramsList$type2Funs[,1] = c(0.2,0.3,0.4,0.5,0.6,0.7,0.8)
paramsList$type2Funs[,2] = 1
paramsList$type2Funs[,3] = 1
```
ReductionThresh is a list of threshold to be used during the reduction step. This vector is used for instance in Figure [4](#page-7-0) to set the x-axis.

paramsList\$redThres = c(0, 0.0001, 0.0005, 0.001, 0.003, 0.005, 0.01)

Finally, you can also set the optimisation parameters used in the refinement step, which affects the duration of the simulation significantly. As compared to the default parameter, we reduce the maxtime:

```
paramsList$optimisation$algorithm = "NLOPT_LN_SBPLX"
paramsList$optimisation$xtol_abs = 0.001
paramsList$optimisation$maxeval = 10000
paramsList$optimisation$maxtime = 60*5
```
See the appendix [A](#page-11-0) for a detailled list of the parameters used in this package.

#### <span id="page-6-0"></span>4.3 Analysis

Once the parameters are set, similarly to Section [2,](#page-1-0) we perform the analysis using the CNORwrapFuzzy function. However, this time we set  $N$  to a value greater than 1 to use several runs, as recommended in the general case of complex models.

```
N = 10allRes = list()for (i in 1:N){
```

```
Res = CNORwrapFuzzy(CNOlistDREAM, DreamModel, paramsList=paramsList,
         verbose=TRUE)
     allRes[[i]] = Res}
summary = compileMultiRes(allRes, show=TRUE)
```
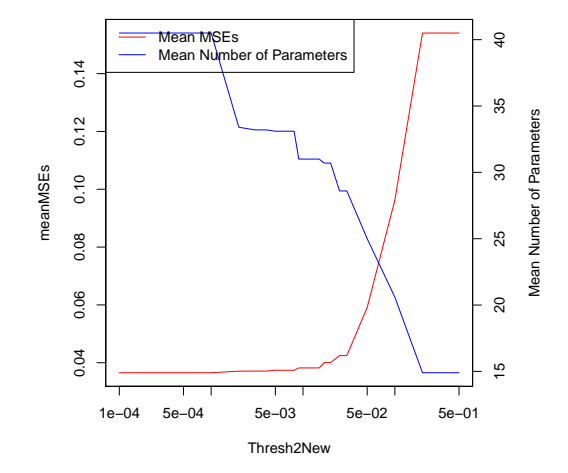

<span id="page-7-0"></span>Figure 4: This plot is produced with compileMultiRes function. The threshold should be chosen before the mean MSE increases that is around 0.01 in this example. This threshold is used in the final analysis as an argument to the function plotMeanFuzzyFit.

Note that the analysis with complex model and as many as 7 transfer functions could be quite long to compute. An upper time estimation is  $n \times (GA_{maxT} + O_{maxT} \times (L+1))$  where  $gA_{maxT}$  is the maximum time spend in the genetic algorithm optimisation (paramsList\$maxTime),  $o_{maxT}$  is the maximum time for the optimisation in the refinement step (paramsList\$optimisation\$maxtime) and L is the number of reduction threshold (paramsList\$redThres).

The previous sample code calls the function *compileMultiRes* that combines together the different optimisations inside the variable *summary*. In addition there is a plot generated (see Figure [4\)](#page-7-0) that helps on chosing the parameter for the next function (*plotMeanFuzzyFit*). Indeed, we want to obtain a model that achieves a minimum MSE while keeping the number of parameters small. A compromise has to be found according to the value of the Reduction threshold. This is done by looking at Figure [4](#page-7-0) and chosing a threshold before the mean MSE starts to increase significantly. In our example, the reduction threshold should be around  $10^{-2}$ . Let us plot the results for two different threshold. First, let us use the optimal threshold:

```
plotMeanFuzzyFit(0.01, summary$allFinalMSEs, allRes)
```
and second, a threshold that would lead to a model with smaller parameters but with a larger mean MSE:

```
plotMeanFuzzyFit(0.5, summary$allFinalMSEs, allRes)
```
Results are shown in Figure [5.](#page-8-0) Finally, we can outputs some files using the following command:

#### writeFuzzyNetwork(0.01, summary\$allFinalMSEs, allRes, "output\_dream")

This function creates the network resulting from the training a cFL model to data in multiple runs. The weights of the edges are computed as the mean across models using post refinement threshold to choose reduced refined model resulting from each run. As with  $writeNetwork$  (in CellNOptR), this function maps back the edges weights from the optimised (expanded and compressed) model to the original model. Note that the mapping back only works if the path has length 2 at most (i.e., you have node1-comp1-comp2 node2, where comp refer to nodes that have been compressed). This function saves several files with the tag  $output\_dream:$ 

- 1. output dream PKN.dot a dot file representing the optimised model. Once processed with the executable dot), the results is shown in Figure [7.](#page-9-1)
- 2. output dream nodesPKN.NA store the nature of the nodes (compressed, signals, . . . ) and can be used with cytoscape.
- 3. output dream TimesPKN.EA stores the reactions and associated weights to be used in cytoscape
- 4. output dream PKN.sif

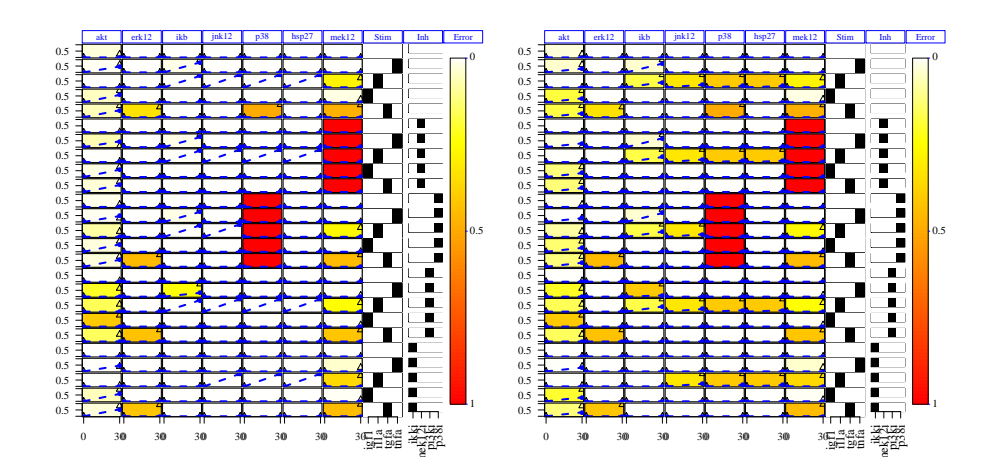

<span id="page-8-0"></span>Figure 5: Simulated and experimental fit using a threshold of 0.01 (left panel) and 0.5 (right panel). See text to decide on how to choose the threshold.

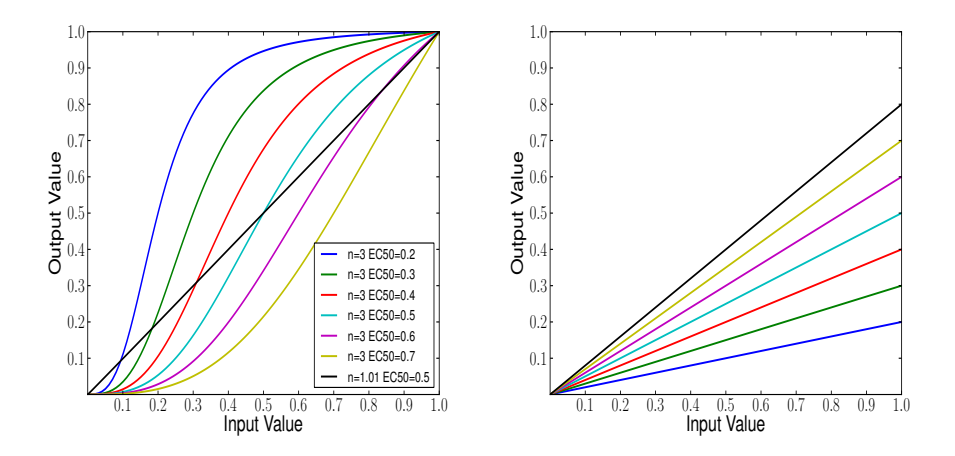

<span id="page-9-0"></span>Figure 6: (a) Normalised Hill function generated using the *Type1Funs* default parameters. The default values of n are shown in the caption. The default values of  $k$  are chosen so that is correspond to the EC50 values shown in the caption. (b) Transfer function generated using the *Type2Funs* default parameters.

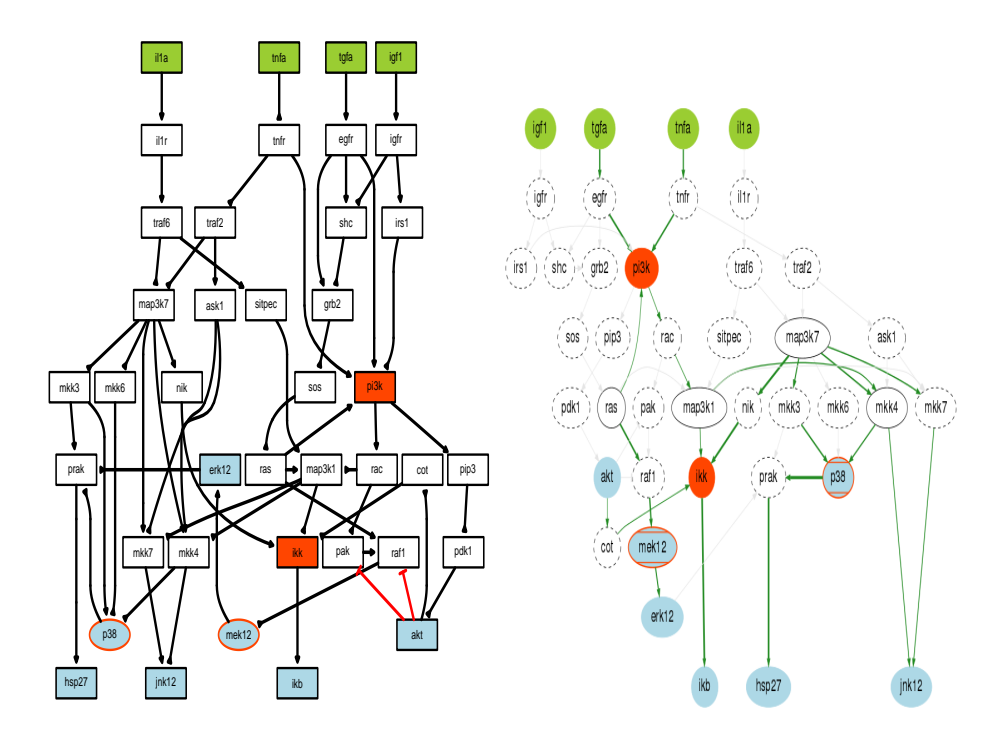

<span id="page-9-1"></span>Figure 7: When calling *writeFuzzyNetwork*, the original model is saved in a new file (sif file in the left panel) as well as the optimised model on the data resulting from the analysis that is saved in a .dot file (right panel) where grey edges means no link. Note that the right panel wrongly labelled some edges in grey (e.g., no link out of IL1a; this is related to a current issue in the mapback step of the optimised model on the original one, which should be fixed in a future version). Other files useful to import in CytoScape are also saved. See text for details.

## References

- <span id="page-10-0"></span>[1] C. Terfve. CellNOptR: R version of CellNOpt, boolean features only. R package version 1.2.0, (2012) http://www.bioconductor.org/packages/release/bioc/html/CellNOptR.html
- <span id="page-10-4"></span>[2] L.G. Alexopoulos, J. Saez-Rodriguez, B.D. Cosgrove, D.A. Lauffenburger, P.K Sorger.: Networks inferred from biochemical data reveal profound differences in toll-like receptor and inflammatory signaling between normal and transformed hepatocytes. Molecular & Cellular Proteomics: MCP 9(9), 1849–1865 (2010).
- <span id="page-10-2"></span>[3] M.K. Morris, I. Melas, J. Saez-Rodriguez. Construction of cell type-specific logic models of signalling networks using CellNetOptimizer. Methods in Molecular Biology: Computational Toxicology, Ed. B. Reisfeld and A. Mayeno, Humana Press.
- <span id="page-10-1"></span>[4] M.K. Morris, J. Saez-Rodriguez, D.C. Clarke, P.K. Sorger, D.A. Lauffenburger. Training Signaling Pathway Maps to Biochemical Data with Constrain ed Fuzzy Logic: Quantitative Analysis of Liver Cell Responses to Inflammatory Stimuli. PLoS Comput Biol. 7(3) (2011) : e1001099.
- <span id="page-10-3"></span>[5] J. Saez-Rodriguez, L. Alexopoulos, J. Epperlein, R. Samaga, D. Lauffenburger, S. Klamt and P.K. Sorger. Discrete logic modelling as a means to link protein signalling networks with functional analysis of mammalian signal transduction. Molecular Systems Biology, 5:331, 2009.

# <span id="page-11-0"></span>A Default parameters

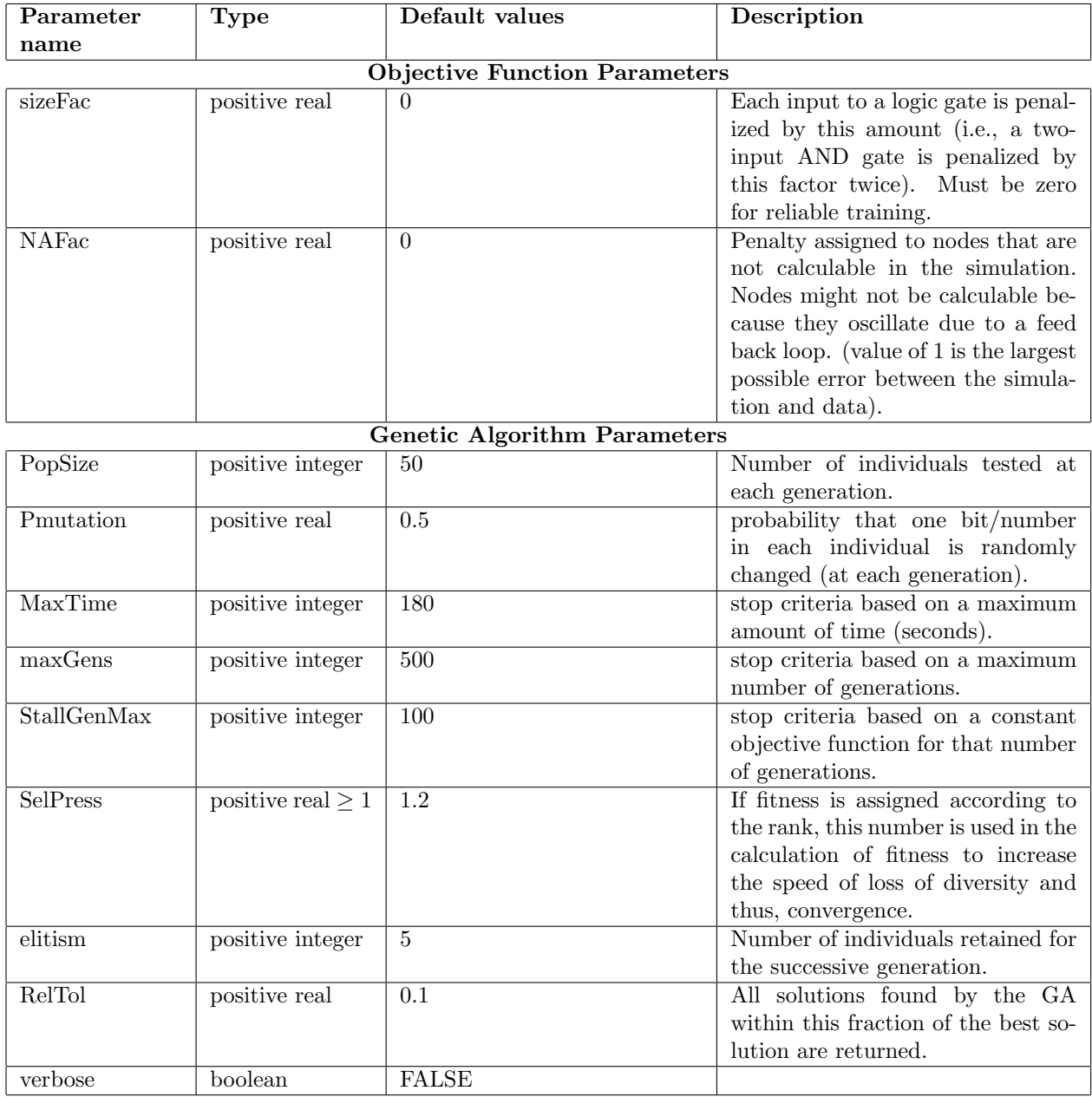

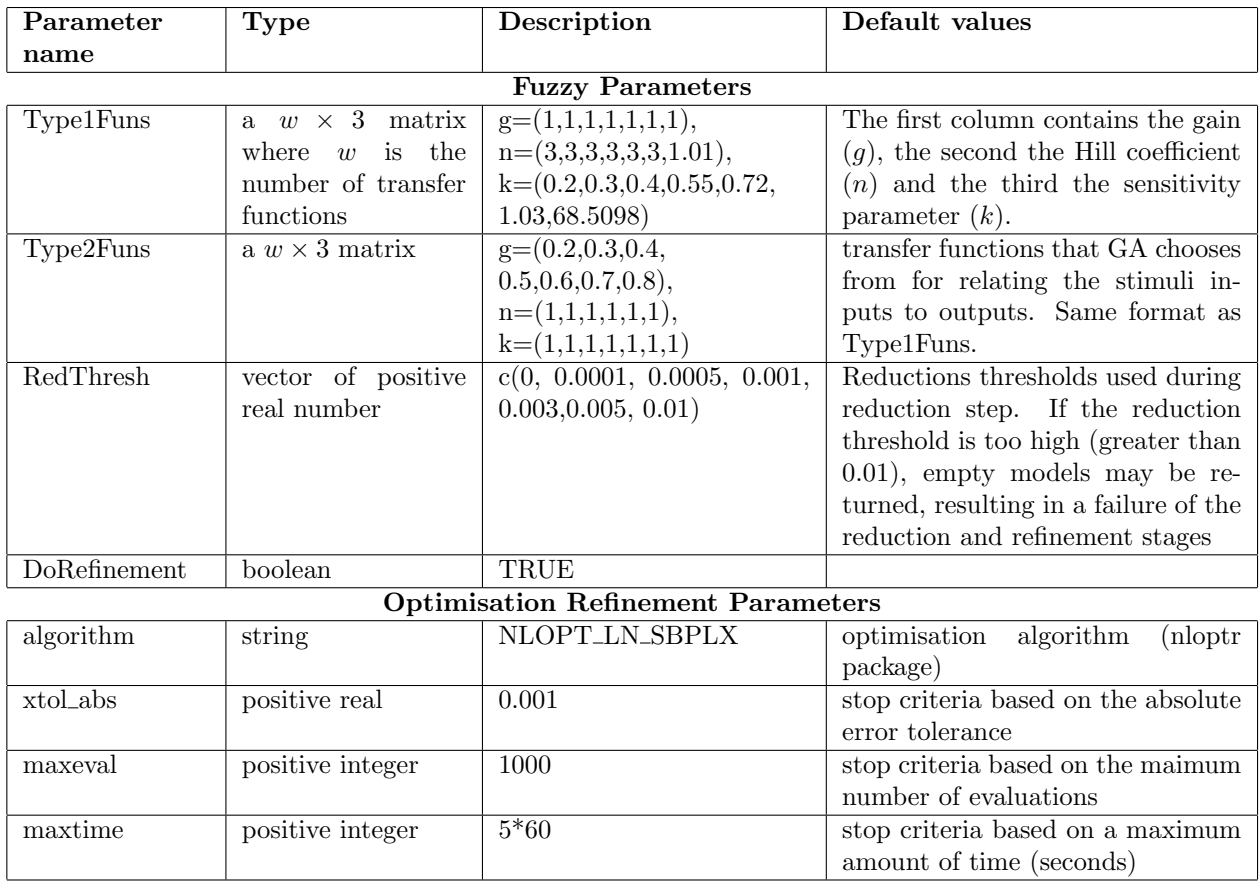